# **ELEstick**

## Zigbee/Thread USB Адаптер (ELU013)

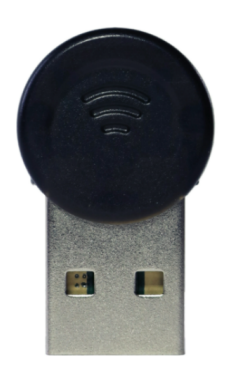

## **Создайте ваш Шлюз Умного Дома**

Настройте ваш Zigbee/Thread Шлюз Умного Дома с помощью ELEstick и автоматизируйте его с помощью Открытого ПО.

Подключите 100+ устройств от различных производителей: Philips, Ikea, Xiaomi, Tuya, SmartThings, и другие.

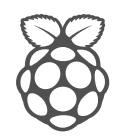

2 zigbee

### Дружелюбен к Raspberry Pi и DIY

Работает из коробки с Windows, Linux и Os X. Просто вставьте ELEstick в ПК, ноутбук, роутер или другой одноплатный компьютер, как Raspberry Pi, BeagleBone, Odroid, Orange Pi и другие.

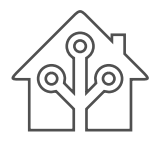

## Работает с Home Assistant, OpenHAB

Начните быстро прототипировать с помощью популярного открытого и бесплатного ПО, как Home Assistant, OpenHAB и другие. Сделайте свой хаб умного дома за 1 вечер.

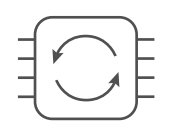

### Готов к Будущему

Регулярные обновления прошивок и новый функционал. Переключайтесь между Zigbee и Thread протоколами. Мощные отладочные средства чтобы вы могли лучше узнать свою домашнюю сеть.

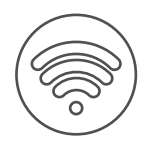

### Отличная Дальность Радио

Покрывайте площади до 1000 квадратных метров: квартиры, загородные дома и небольшие офисы. С легкостью подключайте до 100 роутеров и конечных устройств. До 100м связь в прямой видимости.

## $ELE$   $|c|$

### Zigbee/Thread USB стик

Elelabs ELEstick разработан для использования с ПК, ноутбуками, или одноплатными компьютерами вроде Raspberry Pi, BeagleBone, Odroid, Orange Рі или другими.

Создайте свой Шлюз Умного Дома и подключайте сотни разных Zigbee устройств от различных производителей. Работает с Philips Hue, Ikea Tradfri, Xiaomi Aqara, Tuya, SmartThings, и другими.

### **Specification**

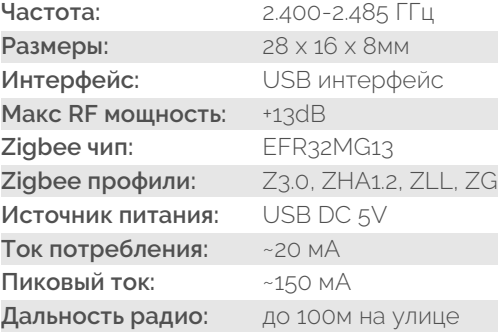

#### Декларация соответствия

Elelabs Int Ltd заявляет что ELU013 соответствует всем основным требованиям и другим обязательствам по директивам RED 2014/53/EU, RoHS 2011/65/EU, IEC 62321:2008, E50581:2012 и ErP Directive 2009/125/EC, No 1275/2008 AMENDMENT 801/2013.

FCC ID: 2AVQ4-ELU013

### Быстрый Старт

1) Вставьте ELEstick в компьютер или RPi

- 2) Найдите номер серийного порта:
	- Windows: COMx (x от 0 до 1000)
	- Linux: /dev/ttyUSBx (х от 0 до 1000) - osX:/dev/cu.usbmodemx(x 0-1000)

3) Запустите Программу по вашему выбору (Home Assistant, OpenHAB, т.д.) 4) Закончите настройку Программы, используя серийный порт из шага 2.

### Дальнейшая информация

Вы можете узнать больше о возможностях ELEstick, конфигурации, и технических характеристиках по QR коду ниже.

Вы можете найти подробную информацию по настройке Home Assistant и OpenHAB на сайте elelabs.com.

Для обновления прошивки или переключения между Zigbee и Thread воспользуйтесь утилитой Elelabs Firmware Update.

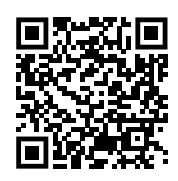

### elelabs.com

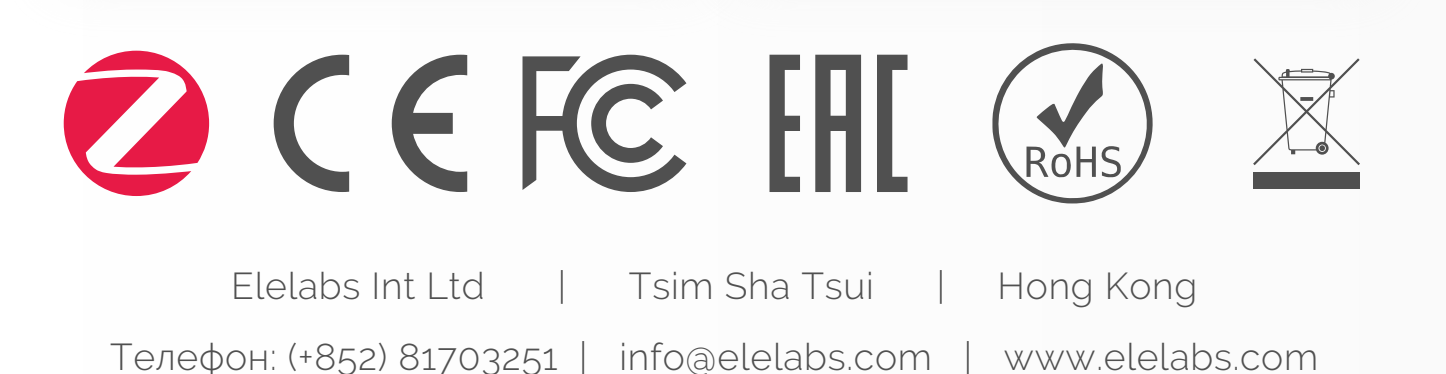

 $ELE$   $|c|$